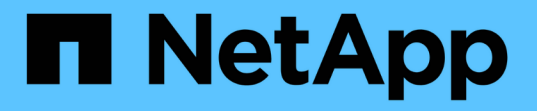

# 廣播網域( **ONTAP 9.8** 及更新版本) ONTAP 9

NetApp April 24, 2024

This PDF was generated from https://docs.netapp.com/zhtw/ontap/networking/configure\_broadcast\_domains\_@cluster\_administrators\_only@\_overview.html on April 24, 2024. Always check docs.netapp.com for the latest.

# 目錄

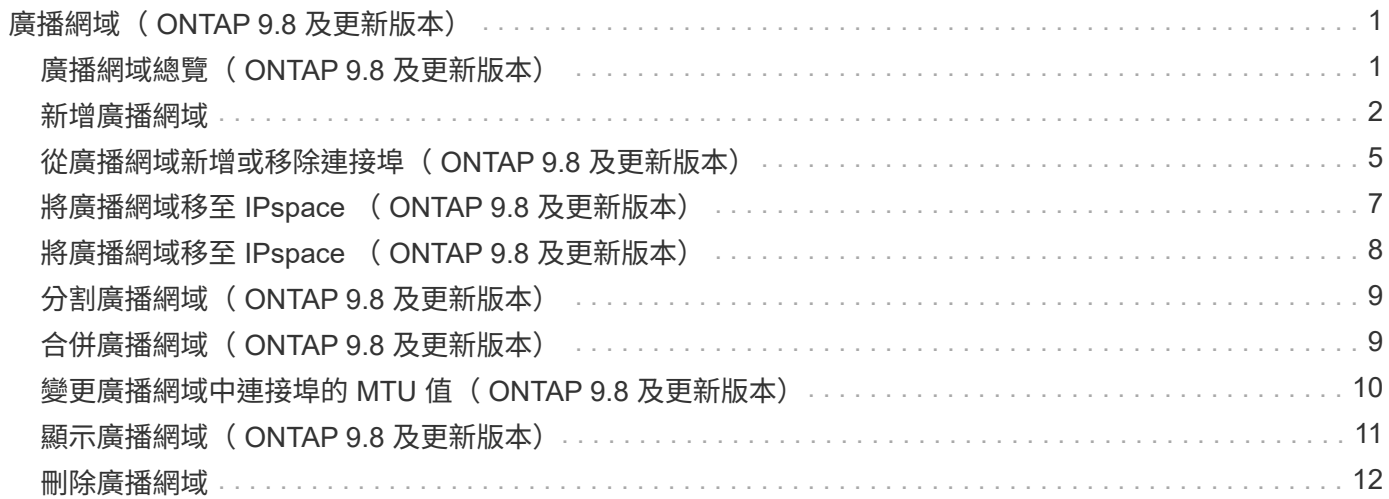

# <span id="page-2-0"></span>廣播網域( **ONTAP 9.8** 及更新版本)

### <span id="page-2-1"></span>廣播網域總覽( **ONTAP 9.8** 及更新版本)

廣播網域的目的是將屬於同一層網路的網路連接埠分組。然後、儲存虛擬機器(SVM)便 可使用群組中的連接埠來處理資料或管理流量。

廣播網域位於IPspace中。在叢集初始化期間、系統會建立兩個預設廣播網域:

• 「預設」廣播網域包含「預設」IPspace中的連接埠。

這些連接埠主要用於提供資料。叢集管理和節點管理連接埠也位於此廣播網域中。

• 「叢集」廣播網域包含「叢集」IPspace中的連接埠。

這些連接埠用於叢集通訊、並包含叢集中所有節點的所有叢集連接埠。

必要時、系統會在預設IPspace中建立額外的廣播網域。「預設」廣播網域包含管理LIF的主連接埠、以及任 何其他連接埠具有該連接埠第2層可連線性的連接埠。其他廣播網域的名稱為「預設值-1」、「預設值-2」 等。

#### 使用廣播網域的範例

廣播網域是同一個IPspace中的一組網路連接埠、也能彼此連接第2層、通常包括叢集中許多節點的連接埠。

下圖顯示指派給四節點叢集中三個廣播網域的連接埠:

- 叢集初始化期間會自動建立「叢集」廣播網域、其中包含叢集中每個節點的連接埠a和b。
- 叢集初始化期間也會自動建立「預設」廣播網域、其中包含叢集中每個節點的連接埠c和d。
- 系統會根據第2層網路連線能力、在叢集初始化期間自動建立任何其他廣播網域。這些額外的廣播網域命名 為「預設-1」、「預設-2」等。

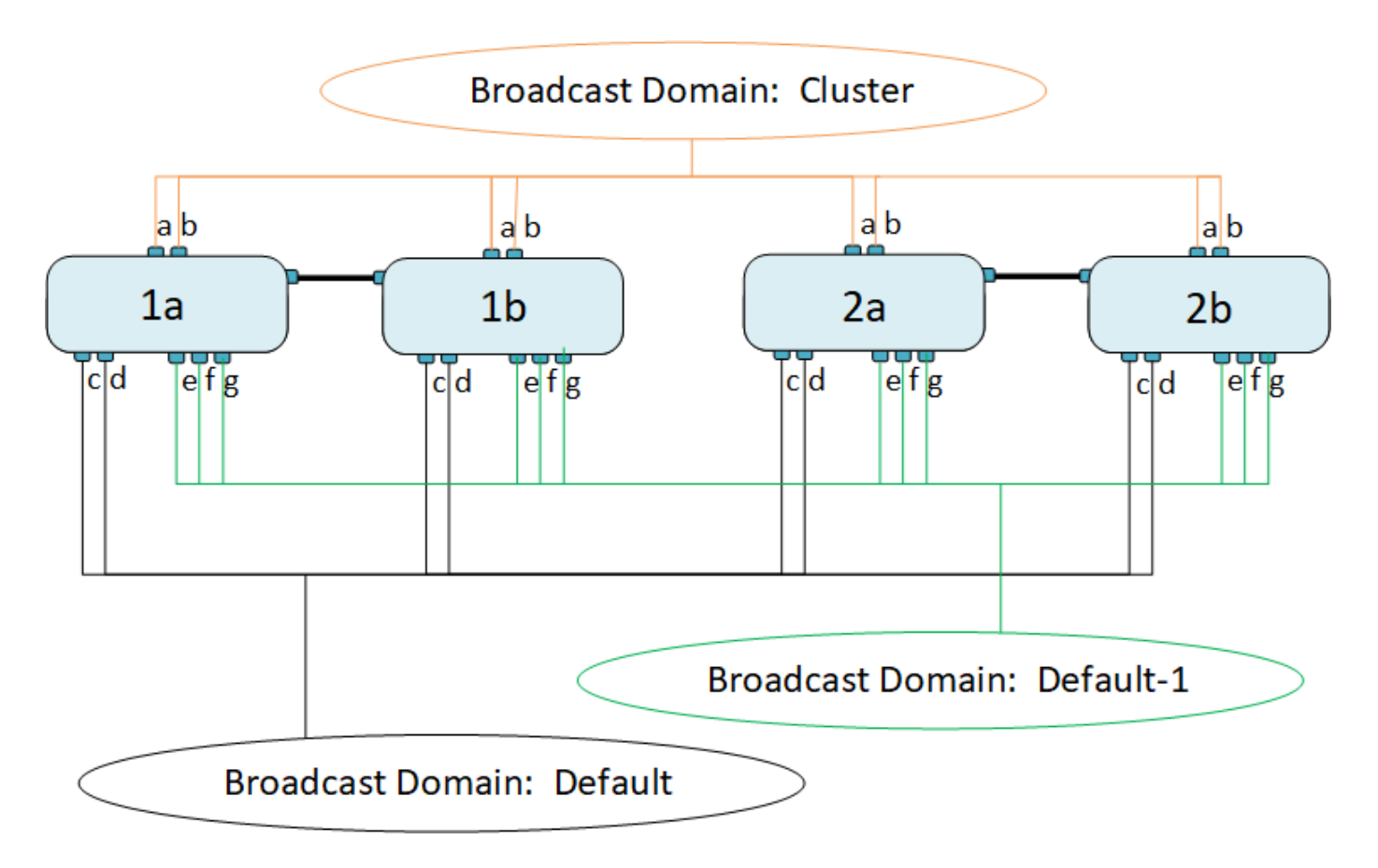

系統會自動建立名稱相同且與每個廣播網域具有相同網路連接埠的容錯移轉群組。此容錯移轉群組是由系統自動 管理、也就是說、當連接埠從廣播網域新增或移除時、它們會自動從這個容錯移轉群組中新增或移除。

### <span id="page-3-0"></span>新增廣播網域

廣播網域會將叢集中屬於同一個第2層網路的網路連接埠分組。然後、SVM便可使用這些 連接埠。

從ONTAP 功能更新到功能更新、從功能更新到功能更新到功能更新到功能更新到功能更 新。從ONTAP 功能更新9.12.0開始、除了自動建立的廣播網域之外、您也可以在System Manager中手動新增廣 播網域。

#### 開始之前

您打算新增至廣播網域的連接埠不得屬於其他廣播網域。如果您要使用的連接埠屬於另一個廣播網域、但未使 用、請從原始廣播網域移除這些連接埠。

#### 關於這項工作

- 所有廣播網域名稱在IPspace內必須是唯一的。
- 新增至廣播網域的連接埠可以是實體網路連接埠、VLAN或連結集合群組/介面群組(LAG / ifgrps)。
- 如果您要使用的連接埠屬於另一個廣播網域、但未使用、請先將它們從現有的廣播網域中移除、再將它們新 增至新的廣播網域。
- 新增至廣播網域之連接埠的最大傳輸單元(MTU)會更新為廣播網域中設定的MTU值。
- MTU值必須符合連接至該層2網路的所有裝置、但e0M連接埠處理管理流量除外。

• 如果您未指定IPspace名稱、則會在「預設」IPspace中建立廣播網域。

為了簡化系統組態、系統會自動建立同名的容錯移轉群組、其中包含相同的連接埠。

#### 系統管理員

步驟

- 1. 選擇\*網路>總覽>廣播網域\*。
- 2. 按一下
- 3. 命名廣播網域。
- 4. 設定MTU。
- 5. 選取IPspace。
- 6. 儲存廣播網域。

您可以在新增廣播網域之後編輯或刪除該網域。

**CLI**

在更新版本的版本中、您可以手動建立廣播網域。ONTAP

如果您使用的是 ONTAP 9.8 及更新版本、則會根據第 2 層的連線能力、自動建立廣播網域。如需詳細資 訊、請參閱 ["](https://docs.netapp.com/zh-tw/ontap/networking/repair_port_reachability.html)[修復連接埠連線能力](https://docs.netapp.com/zh-tw/ontap/networking/repair_port_reachability.html)["](https://docs.netapp.com/zh-tw/ontap/networking/repair_port_reachability.html)。

#### 步驟

1. 檢視目前未指派給廣播網域的連接埠:

network port show

如果顯示器很大、請使用 network port show -broadcast-domain 僅檢視未指派連接埠的命 令。

2. 建立廣播網域:

network port broadcast-domain create -broadcast-domain *broadcast\_domain\_name* -mtu *mtu\_value* [-ipspace *ipspace\_name*] [-ports *ports\_list*]

- a. broadcast domain name 是您要建立的廣播網域名稱。
- b. mtu\_value 為 IP 封包的 MTU 大小; 1500 和 9000 為典型值。

此值會套用至新增至此廣播網域的所有連接埠。

c. ipspace\_name 是要新增此廣播網域的 IPspace 名稱。

除非您指定此參數的值、否則會使用「預設」IPspace。

d. ports list 是要新增至廣播網域的連接埠清單。

連接埠會以格式新增 node\_name:port\_number`例如、 `node1:e0c。

3. 確認已視需要建立廣播網域:

network port show -instance -broadcast-domain new\_domain

範例

下列命令會在預設IPspace中建立廣播網域bcast1、將MTU設為1500、並新增四個連接埠:

network port broadcast-domain create -broadcast-domain *bcast1* -mtu *1500* -ports *cluster1-01:e0e,cluster1-01:e0f,cluster1-02:e0e,cluster1-02:e0f*

#### 完成後

您可以透過建立子網路來定義廣播網域中可用的IP位址集區、或是現在可以將SVM和介面指派給IPspace。 如需詳細資訊、請參閱 ["](https://docs.netapp.com/us-en/ontap/peering/index.html)[叢集與](https://docs.netapp.com/us-en/ontap/peering/index.html)[SVM](https://docs.netapp.com/us-en/ontap/peering/index.html)[對](https://docs.netapp.com/us-en/ontap/peering/index.html)[等關](https://docs.netapp.com/us-en/ontap/peering/index.html)[係](https://docs.netapp.com/us-en/ontap/peering/index.html)["](https://docs.netapp.com/us-en/ontap/peering/index.html)。

如果您需要變更現有廣播網域的名稱、請使用 network port broadcast-domain rename 命令。

### <span id="page-6-0"></span>從廣播網域新增或移除連接埠( **ONTAP 9.8** 及更新版本)

廣播網域會在叢集建立或加入作業期間自動建立。您不需要從廣播網域手動移除連接埠。

如果網路連接埠連線能力已變更、無論是透過實體網路連線或交換器組態、而且網路連接埠屬於不同的廣播網 域、請參閱下列主題:

["](https://docs.netapp.com/zh-tw/ontap/networking/repair_port_reachability.html)[修復連接埠連線能力](https://docs.netapp.com/zh-tw/ontap/networking/repair_port_reachability.html)["](https://docs.netapp.com/zh-tw/ontap/networking/repair_port_reachability.html)

#### 系統管理員

從 ONTAP 9.14.1 開始、您可以使用系統管理員在廣播網域之間重新指派乙太網路連接埠。建議您將每個 乙太網路連接埠指派給廣播網域。因此、如果您從廣播網域取消指派乙太網路連接埠、則必須將其重新指 派給不同的廣播網域。

#### 步驟

若要重新指派乙太網路連接埠、請執行下列步驟:

1. 選擇 \* 網路 > 總覽 \* 。

2. 在 \* 廣播網域 \* 區段中、選取 · 在網域名稱旁。

3. 在下拉式功能表中、選取\*編輯\*。

- 4. 在 \* 編輯廣播網域 \* 頁面上、取消選取您要重新指派給其他網域的乙太網路連接埠。
- 5. 對於每個取消選取的連接埠、會顯示 \* 重新指派乙太網路連接埠 \* 視窗。選取您要重新指派連接埠的廣 播網域,然後選取 \* 重新指派 \* 。

6. 選取您要指派給目前廣播網域的所有連接埠、然後儲存變更。

#### **CLI**

如果網路連接埠連線能力已變更、無論是透過實體網路連線或交換器組態、而且網路連接埠屬於不同的廣 播網域、請參閱下列主題:

#### ["](https://docs.netapp.com/zh-tw/ontap/networking/repair_port_reachability.html)[修復連接埠連線能力](https://docs.netapp.com/zh-tw/ontap/networking/repair_port_reachability.html)["](https://docs.netapp.com/zh-tw/ontap/networking/repair_port_reachability.html)

或者、您也可以使用手動新增或移除廣播網域的連接埠 network port broadcast-domain addports 或 network port broadcast-domain remove-ports 命令。

開始之前

- 您必須是叢集管理員才能執行此工作。
- 您打算新增至廣播網域的連接埠不得屬於其他廣播網域。
- 已屬於介面群組的連接埠無法個別新增至廣播網域。

關於這項工作

新增和移除網路連接埠時、適用下列規則:

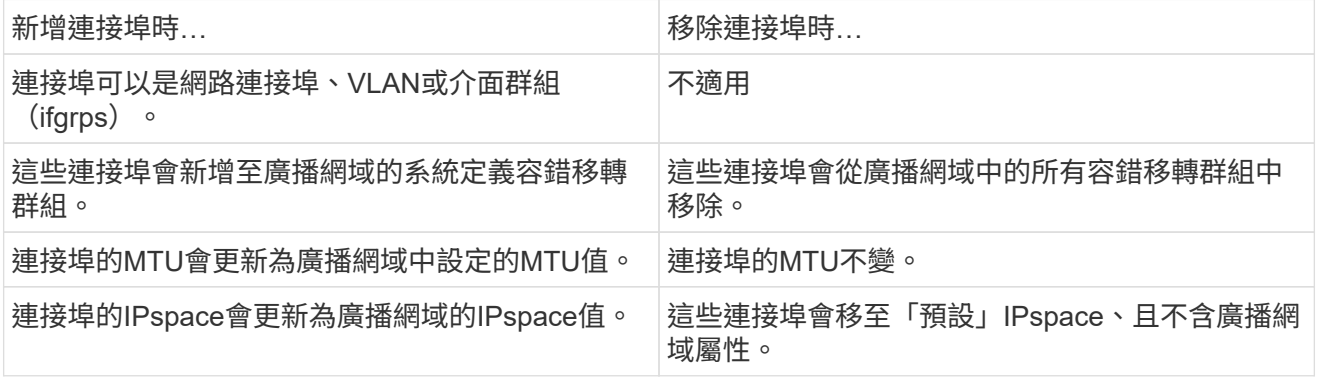

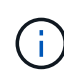

如果您使用移除介面群組的最後一個成員連接埠 network port ifgrp remove-port 命令時、會導致介面群組連接埠從廣播網域中移除、因為廣播網域中不允許使用空的介面群 組連接埠。

#### 步驟

- 1. 使用顯示目前指派或未指派給廣播網域的連接埠 network port show 命令。
- 2. 從廣播網域新增或移除網路連接埠:

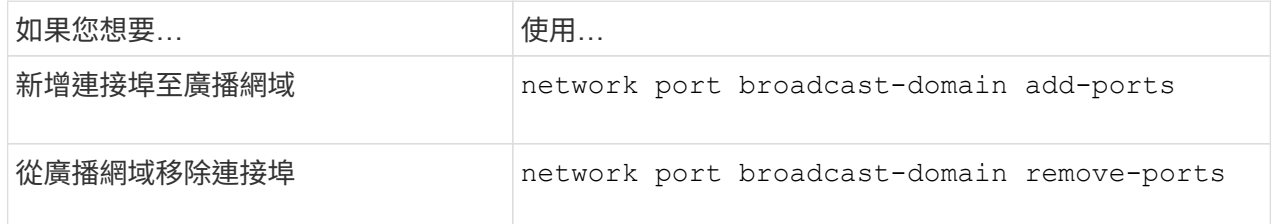

3. 確認已從廣播網域新增或移除連接埠:

network port show

如需這些命令的詳細資訊、請參閱 ["](http://docs.netapp.com/ontap-9/topic/com.netapp.doc.dot-cm-cmpr/GUID-5CB10C70-AC11-41C0-8C16-B4D0DF916E9B.html)[指令](http://docs.netapp.com/ontap-9/topic/com.netapp.doc.dot-cm-cmpr/GUID-5CB10C70-AC11-41C0-8C16-B4D0DF916E9B.html)[ONTAP"](http://docs.netapp.com/ontap-9/topic/com.netapp.doc.dot-cm-cmpr/GUID-5CB10C70-AC11-41C0-8C16-B4D0DF916E9B.html)。

#### 新增和移除連接埠的範例

:

下列命令會將節點叢集上的連接埠e0g與節點叢集上的連接埠e0g新增至預設IPspace中的廣播網域bcast1

cluster-1::> network port broadcast-domain add-ports -broadcast-domain bcast1 -ports cluster-1-01:e0g,cluster1-02:e0g

下列命令會在叢集IPspace中新增兩個叢集連接埠以廣播網域叢集:

cluster-1::> network port broadcast-domain add-ports -broadcast-domain Cluster -ports cluster-2-03:e0f,cluster2-04:e0f -ipspace Cluster

下列命令會從預設IPspace的廣播網域bcast1中移除節點叢集1上的連接埠e0e:

```
cluster-1::> network port broadcast-domain remove-ports -broadcast-domain
bcast1 -ports cluster-1-01:e0e
```
## <span id="page-8-0"></span>將廣播網域移至 **IPspace** ( **ONTAP 9.8** 及更新版本)

將系統根據第2層可到達性所建立的廣播網域移至您建立的IPspace。

在移動廣播網域之前、您必須確認廣播網域中連接埠的可連線性。

自動掃描連接埠可判斷哪些連接埠可以彼此連線、並將它們放在同一個廣播網域中、但此掃描無法判斷適當 的IPspace。如果廣播網域屬於非預設IPspace、則您必須使用本節中的步驟手動移動它。

開始之前

廣播網域會自動設定為叢集建立和加入作業的一部分。此「預設」廣播網域定義為連接第2層連接至叢集第一個 節點上管理介面的主連接埠的連接埠集。ONTAP如有必要、會建立其他廣播網域、並命名為\*預設值-1\*、\*預設 值-2\*等。

當節點加入現有叢集時、其網路連接埠會根據其第2層可到達性自動加入現有的廣播網域。如果連接埠無法連線 至現有的廣播網域、則連接埠會放置在一個或多個新的廣播網域中。

關於這項工作

- 具有叢集生命的連接埠會自動置入「叢集」IPspace。
- 可連線至節點管理LIF主連接埠的連接埠、會置於「預設」廣播網域中。
- 其他廣播網域則由ONTAP 不受限制的功能自動建立、作為叢集建立或加入作業的一部分。
- 當您新增VLAN和介面群組時、這些VLAN和介面群組會在建立後約一分鐘自動放入適當的廣播網域。

步驟

1. 驗證廣播網域中連接埠的可連線性。自動監控第2層連線能力。ONTAP使用下列命令來驗證每個連接埠是否 已新增至廣播網域、且具有「OK」連線能力。

network port reachability show -detail

2. 如有必要、請將廣播網域移至其他IPspaces:

network port broadcast-domain move

例如、如果您要將廣播網域從「預設」移至「ips1」:

network port broadcast-domain move -ipspace Default -broadcast-domain Default -to-ipspace ips1

### 將廣播網域移至 **IPspace** ( **ONTAP 9.8** 及更新版本)

#### 將系統根據第2層可到達性所建立的廣播網域移至您建立的IPspace。

在移動廣播網域之前、您必須確認廣播網域中連接埠的可連線性。

自動掃描連接埠可判斷哪些連接埠可以彼此連線、並將它們放在同一個廣播網域中、但此掃描無法判斷適當 的IPspace。如果廣播網域屬於非預設IPspace、則您必須使用本節中的步驟手動移動它。

開始之前

廣播網域會自動設定為叢集建立和加入作業的一部分。此「預設」廣播網域定義為連接第2層連接至叢集第一個 節點上管理介面的主連接埠的連接埠集。ONTAP如有必要、會建立其他廣播網域、並命名為\*預設值-1\*、\*預設 值-2\*等。

當節點加入現有叢集時、其網路連接埠會根據其第2層可到達性自動加入現有的廣播網域。如果連接埠無法連線 至現有的廣播網域、則連接埠會放置在一個或多個新的廣播網域中。

關於這項工作

- 具有叢集生命的連接埠會自動置入「叢集」IPspace。
- 可連線至節點管理LIF主連接埠的連接埠、會置於「預設」廣播網域中。
- 其他廣播網域則由ONTAP 不受限制的功能自動建立、作為叢集建立或加入作業的一部分。
- 當您新增VLAN和介面群組時、這些VLAN和介面群組會在建立後約一分鐘自動放入適當的廣播網域。

步驟

1. 驗證廣播網域中連接埠的可連線性。自動監控第2層連線能力。ONTAP使用下列命令來驗證每個連接埠是否 已新增至廣播網域、且具有「OK」連線能力。

network port reachability show -detail

2. 如有必要、請將廣播網域移至其他IPspaces:

network port broadcast-domain move

例如、如果您要將廣播網域從「預設」移至「ips1」:

network port broadcast-domain move -ipspace Default -broadcast-domain Default -to-ipspace ips1

### <span id="page-10-0"></span>分割廣播網域( **ONTAP 9.8** 及更新版本)

如果透過實體網路連線或交換器組態變更了網路連接埠連線能力、 先前在單一廣播網域中 設定的一組網路連接埠已分割成兩個不同的連線能力集、您可以分割廣播網域、將ONTAP 此「更新」組態與實體網路拓撲進行同步。

若要判斷網路連接埠廣播網域是否分割成多個連線能力集、請使用 network port reachability show -details 命令並注意哪些連接埠無法彼此連線(「無法連線的連接埠」)。一般而言、無法連線的連接埠清單 會定義一組連接埠、這些連接埠應在您確認實體和交換器組態正確後分割成另一個廣播網域。

步驟

將廣播網域分割成兩個廣播網域:

```
network port broadcast-domain split -ipspace <ipspace name> -broadcast
-domain <broadcast domain name> -new-broadcast-domain
<broadcast domain name> -ports <node:port,node:port>
```
- ipspace\_name 是廣播網域所在 IPSpace 的名稱。
- -broadcast-domain 是要分割的廣播網域名稱。
- -new-broadcast-domain 是要建立的新廣播網域名稱。
- -ports 是要新增至新廣播網域的節點名稱和連接埠。

## <span id="page-10-1"></span>合併廣播網域( **ONTAP 9.8** 及更新版本)

如果網路連接埠可連線性已變更、無論是透過實體網路連線或交換器組態、或是先前在多 個廣播網域中設定的兩組網路連接埠、現在都能共用可連線性、則可以使用合併兩個廣播 網域、將ONTAP 此二元組態與實體網路拓撲進行同步。

若要判斷多個廣播網域是否屬於一個連線能力集、請使用「網路連接埠可連線性show details」命令、並注意在 另一個廣播網域中設定的連接埠實際上彼此之間有連線(「非預期連接埠」)。通常、非預期連接埠清單會定義 在您驗證實體和交換器組態是否正確之後、應合併到廣播網域的連接埠集。

步驟

將一個廣播網域的連接埠合併到現有的廣播網域:

```
network port broadcast-domain merge -ipspace <ipspace_name> -broadcast
-domain <broadcast domain name> -into-broadcast-domain
<broadcast_domain_name>
```
• ipspace\_name 是廣播網域所在 IPSpace 的名稱。

• -broadcast-domain 是要合併的廣播網域名稱。

• -into-broadcast-domain 是將接收其他連接埠的廣播網域名稱。

## <span id="page-11-0"></span>變更廣播網域中連接埠的 **MTU** 值( **ONTAP 9.8** 及更新版本)

您可以修改廣播網域的MTU值、以變更該廣播網域中所有連接埠的MTU值。這可以用來支 援網路中的拓撲變更。

開始之前

MTU值必須符合連接至該層2網路的所有裝置、但e0M連接埠處理管理流量除外。

關於這項工作

變更MTU值會導致受影響連接埠上的流量短暫中斷。系統會顯示提示、您必須回答y才能變更MTU。

步驟

變更廣播網域中所有連接埠的MTU值:

```
network port broadcast-domain modify -broadcast-domain
<broadcast_domain_name> -mtu <mtu_value> [-ipspace <ipspace_name>]
```
• broadcast\_domain 是廣播網域的名稱。

• mtu 為 IP 封包的 MTU 大小; 1500 和 9000 為典型值。

• ipspace 是此廣播網域所在的 IPspace 名稱。除非您指定此選項的值、否則會使用「預設」IPspace。下列 命令會將廣播網域bcast1中所有連接埠的MTU變更為9000:

```
network port broadcast-domain modify -broadcast-domain <Default-1> -mtu <
9000 >Warning: Changing broadcast domain settings will cause a momentary data-
serving interruption.
Do you want to continue? \{y|n\}: <y>
```
## <span id="page-12-0"></span>顯示廣播網域( **ONTAP 9.8** 及更新版本)

您可以顯示叢集中每個IPspace內的廣播網域清單。輸出也會顯示每個廣播網域的連接埠清 單和MTU值。

#### 步驟

顯示叢集中的廣播網域和相關連接埠:

network port broadcast-domain show

下列命令會顯示叢集中的所有廣播網域和相關連接埠:

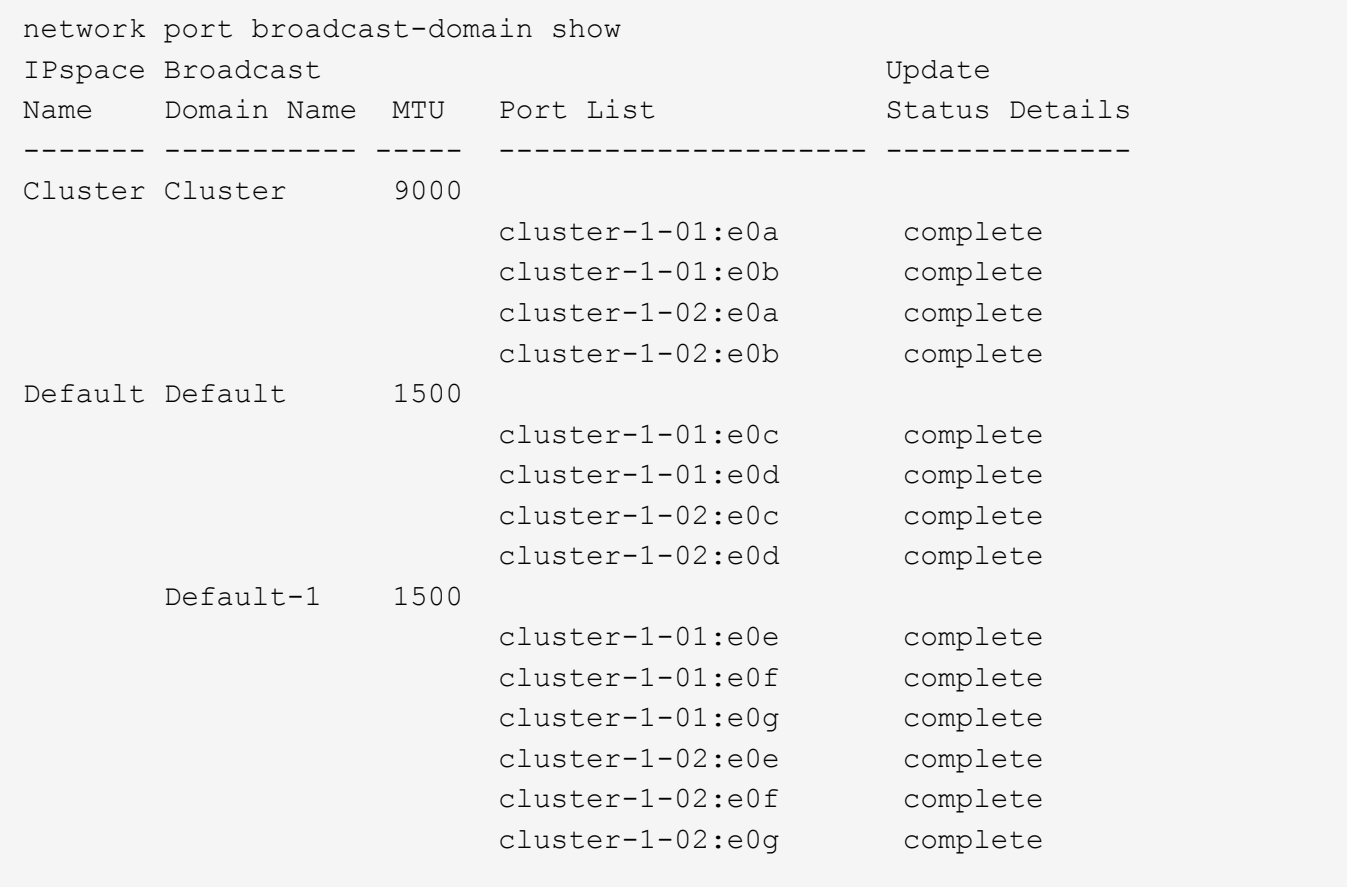

下列命令會顯示預設廣播網域中的連接埠、其更新狀態為「錯誤」、表示連接埠無法正確更新:

network port broadcast-domain show -broadcast-domain Default-1 -port -update-status error IPspace Broadcast Communications of the Update Name Domain Name MTU Port List Status Details ------- ----------- ----- --------------------- -------------- Default Default-1 1500 cluster-1-02:e0g error

如需詳細資訊、請參閱 ["](http://docs.netapp.com/ontap-9/topic/com.netapp.doc.dot-cm-cmpr/GUID-5CB10C70-AC11-41C0-8C16-B4D0DF916E9B.html)[指令](http://docs.netapp.com/ontap-9/topic/com.netapp.doc.dot-cm-cmpr/GUID-5CB10C70-AC11-41C0-8C16-B4D0DF916E9B.html)[ONTAP"](http://docs.netapp.com/ontap-9/topic/com.netapp.doc.dot-cm-cmpr/GUID-5CB10C70-AC11-41C0-8C16-B4D0DF916E9B.html)。

### <span id="page-13-0"></span>刪除廣播網域

如果不再需要廣播網域、您可以將其刪除。這會將與該廣播網域相關的連接埠移至「預 設」IPspace。

開始之前

不得有任何子網路、網路介面或SVM與您要刪除的廣播網域相關聯。

關於這項工作

- 無法刪除系統建立的「叢集」廣播網域。
- 刪除廣播網域時、會移除與廣播網域相關的所有容錯移轉群組。

您遵循的程序取決於您使用的介面- System Manager或CLI:

#### 系統管理員

從**ONTAP** 版本**S59.12.0**開始、您可以使用**System Manager**刪除廣播網域

當廣播網域包含連接埠或與子網路相關聯時、不會顯示刪除選項。

#### 步驟

- 1. 選擇\*網路>總覽>廣播網域\*。
- 2. 選取: 您要移除的廣播網域旁的\*>刪除\*。

#### **CLI**

使用**CLI**刪除廣播網域

步驟

#### 刪除廣播網域:

network port broadcast-domain delete -broadcast-domain *broadcast\_domain\_name* [-ipspace *ipspace\_name*]

下列命令會刪除IPspace ipspace1中的廣播網域預設值1:

network port broadcast-domain delete -broadcast-domain *Default-1* -ipspace *ipspace1*

#### 版權資訊

Copyright © 2024 NetApp, Inc. 版權所有。台灣印製。非經版權所有人事先書面同意,不得將本受版權保護文件 的任何部分以任何形式或任何方法(圖形、電子或機械)重製,包括影印、錄影、錄音或儲存至電子檢索系統 中。

由 NetApp 版權資料衍伸之軟體必須遵守下列授權和免責聲明:

此軟體以 NETAPP「原樣」提供,不含任何明示或暗示的擔保,包括但不限於有關適售性或特定目的適用性之 擔保,特此聲明。於任何情況下,就任何已造成或基於任何理論上責任之直接性、間接性、附隨性、特殊性、懲 罰性或衍生性損害(包括但不限於替代商品或服務之採購;使用、資料或利潤上的損失;或企業營運中斷),無 論是在使用此軟體時以任何方式所產生的契約、嚴格責任或侵權行為(包括疏忽或其他)等方面,NetApp 概不 負責,即使已被告知有前述損害存在之可能性亦然。

NetApp 保留隨時變更本文所述之任何產品的權利,恕不另行通知。NetApp 不承擔因使用本文所述之產品而產 生的責任或義務,除非明確經過 NetApp 書面同意。使用或購買此產品並不會在依據任何專利權、商標權或任何 其他 NetApp 智慧財產權的情況下轉讓授權。

本手冊所述之產品受到一項(含)以上的美國專利、國外專利或申請中專利所保障。

有限權利說明:政府機關的使用、複製或公開揭露須受 DFARS 252.227-7013(2014 年 2 月)和 FAR 52.227-19(2007 年 12 月)中的「技術資料權利 - 非商業項目」條款 (b)(3) 小段所述之限制。

此處所含屬於商業產品和 / 或商業服務(如 FAR 2.101 所定義)的資料均為 NetApp, Inc. 所有。根據本協議提 供的所有 NetApp 技術資料和電腦軟體皆屬於商業性質,並且完全由私人出資開發。 美國政府對於該資料具有 非專屬、非轉讓、非轉授權、全球性、有限且不可撤銷的使用權限,僅限於美國政府為傳輸此資料所訂合約所允 許之範圍,並基於履行該合約之目的方可使用。除非本文另有規定,否則未經 NetApp Inc. 事前書面許可,不得 逕行使用、揭露、重製、修改、履行或展示該資料。美國政府授予國防部之許可權利,僅適用於 DFARS 條款 252.227-7015(b) (2014年2月) 所述權利。

商標資訊

NETAPP、NETAPP 標誌及 <http://www.netapp.com/TM> 所列之標章均為 NetApp, Inc. 的商標。文中所涉及的所 有其他公司或產品名稱,均為其各自所有者的商標,不得侵犯。